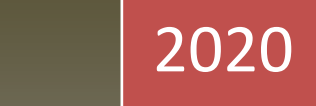

# Manual Hub2b

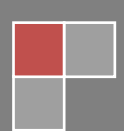

Última atualização 26 de março de 2020

## Sumário

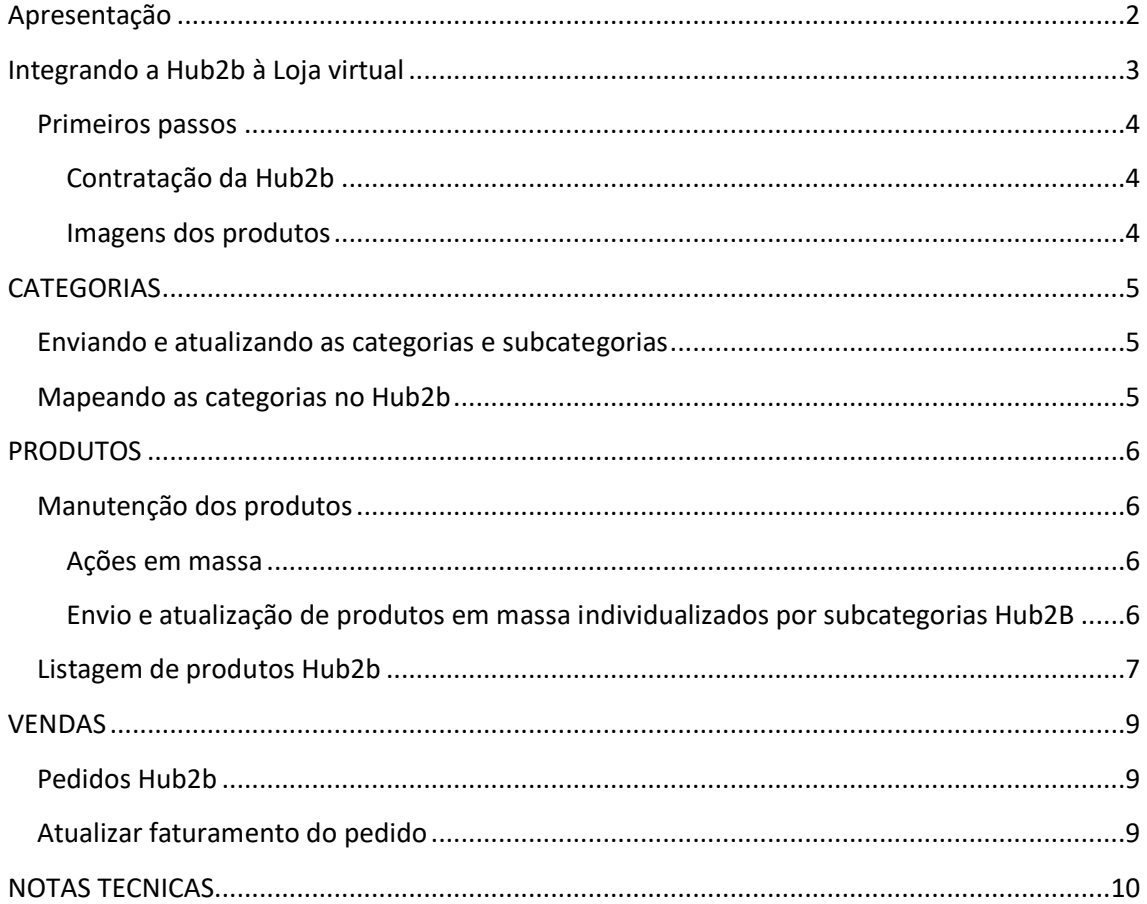

2

## <span id="page-2-0"></span>**Apresentação**

A integração da Loja virtual com a Hub2b permite a sistematização remota de diversas tarefas realizadas regularmente pelos usuários através do site administrativo da loja virtual. Com esta integração é possível administrar os produtos na Hub2b com o mínimo de esforço para a publicação dos seus produtos e gerenciar os seus pedidos nos principais marketplaces do Brasil sem a necessidade em gerar arquivos ou planilhas.

O Hub2B poderá publicar os produtos na sua loja virtual nos seguintes Marketplaces:

- Walmart
- Cnova
- $-B2W$
- Mercado Livre Premium
- Amazon
- Buscapé
- Zoom
- Mercado Livre Clássico
- Dafiti
- Mobly
- Netshoes
- Mormaii
- Cissa Magazine
- Carrefour
- Fast Shop
- Mercado Aventura
- Magazine Luiza
- Centauro
- Ricardo Eletro

O cadastro no marketplace que deseja trabalhar será necessário. Consulte o suporte Hub2b.

## <span id="page-3-0"></span>**Integrando a Hub2b à Loja virtual**

No menu administrativo da sua loja virtual insira as informações que serão fornecidas pela Hub2b:

- Chave Auth
- ID Tenant
- Markup

*Markup é o valor percentual que você deseja que seja acrescido ao seu produto. Informando* 10% um produto que na sua loja custa R\$ 10,00 será enviado para o Hub2b o valor de R\$ 11,00 *O valor do markup será geral. O sistema não define markup diferenciado para cada Marketplace.*

Habilita Hub2b?

*Informe se as rotinas estarão habilitados ou não no sistema da loja virtual. Estando habilitado o sistema irá atualizar o estoque dos produtos automaticamente na Hub2b quando comprados na loja virtual. Estando desabilitado os produtos vendidos na loja virtual não terão seus estoques atualizados instantaneamente na Hub2b.*

 Seleção dos canais em operação *Selecione os Marketplaces contratados na Hub2b para publicação dos seus produtos.*

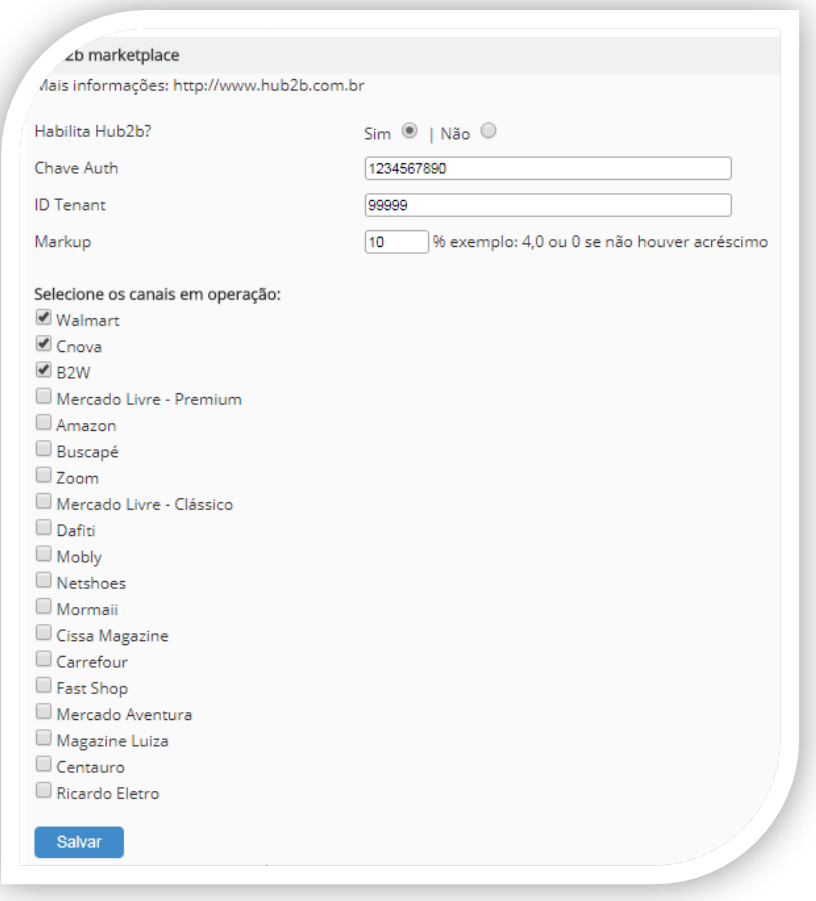

## <span id="page-4-1"></span><span id="page-4-0"></span>**Contratação da Hub2b**

Pra publicar seus produtos nos Marketplaces é necessário contratar a Hub2B que será a ponte entre o sistema e os marketplaces reduzindo sua força de trabalho e gerenciamento das operações.

Para consulta de valores acesse:<http://www.hub2b.com.br/>

#### <span id="page-4-2"></span>**Imagens dos produtos**

O sistema da loja virtual irá enviar para a Hub2b as fotos dos produtos cadastradas nos campos *Imagens Ampliadas*

As imagens ampliadas devem ter o tamanho 1000px X 1000px

#### **Por onde começar?**

- 1) Em *Integrações > Hub2b* Informar os dados necessários para a integração e selecionar os marketplaces que irá trabalhar
- 2) Enviar a categoria e enviar as sub-categorias *Administração > Hub2b > Edição de Categorias Hub2b*

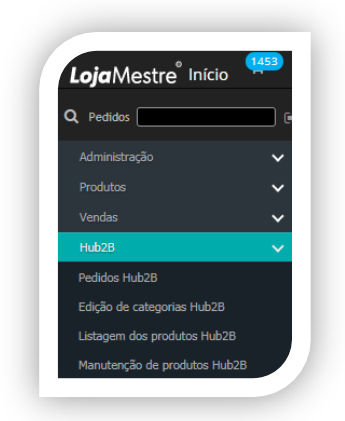

3) No ambiente backoffice da Hub2b será necessário mapear as categorias:

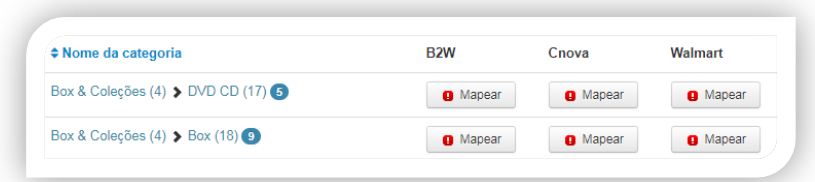

4) Enviar os produtos da loja para a Hub2b *Administração > Hub2b > Manutenção de produtos Hub2b*

\* Considere ler esse manual atentamente antes de iniciar o seu trabalho de integração. \*

## <span id="page-5-0"></span>**CATEGORIAS**

## <span id="page-5-1"></span>**Enviando e atualizando as categorias e subcategorias**

Hub2b > Edição de categorias Hub2b

#### **Categoria:**

Para enviar uma categoria clique em *Enviar Categoria* . Para atualizar uma categoria enviada em *Atualizar categoria* .

### **Subcategoria:**

Para enviar uma subcategoria clique em *Enviar Categoria* . Para atualizar uma subcategoria enviada em *Atualizar categoria* . *Nota: Para enviar uma subcategoria é obrigatório enviar primeiro a categoria.*

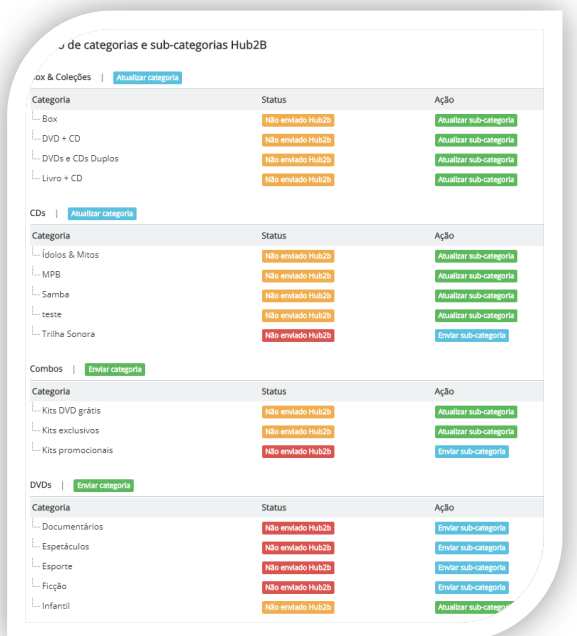

## <span id="page-5-2"></span>**Mapeando as categorias no Hub2b**

Após o envio das categorias e subcategorias será necessário **mapear as categorias e subcategorias da sua loja virtual no site da Hub2b** para cada Marketplace.

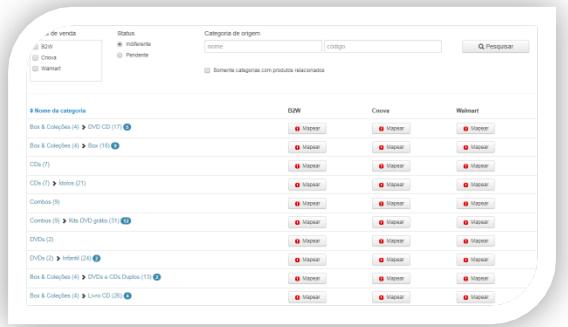

## <span id="page-6-0"></span>**PRODUTOS**

## <span id="page-6-1"></span>**Manutenção dos produtos**

Hub2b > Manutenção dos produtos Hub2b

#### <span id="page-6-2"></span>**Ações em massa**

As seguintes funções estão disponíveis para processamento em lote:

- Atualizar o preço de todos os produtos
- Atualizar o estoque de todos os produtos
- Atualizar o preço e estoque de todos os produtos
- Sincronizar o status (Loja x Hub2b) de todos os produtos
- Sincronizar todos os produtos desconectados
- Desconectar todos os produtos sincronizados
- Excluir todos os produtos do Hub2b

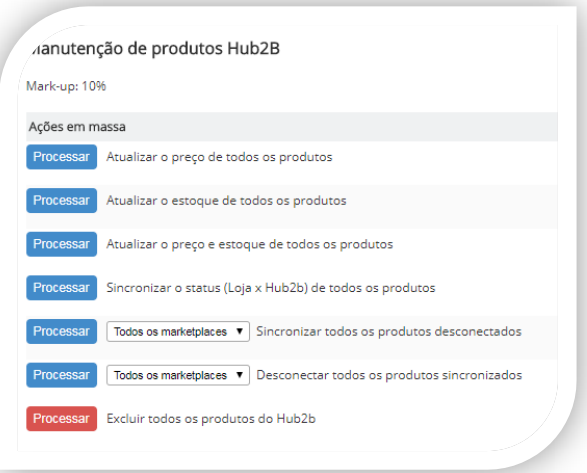

## <span id="page-6-3"></span>**Envio e atualização de produtos em massa individualizados por subcategorias Hub2B**

O envio dos produtos para o Hub2b pode ser individual (um por um) ou por subcategorias.

Atenção: A função "*Marketplaces*" deverá estar marcada como SIM na página de edição do produto

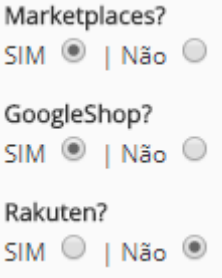

#### **Funções:**

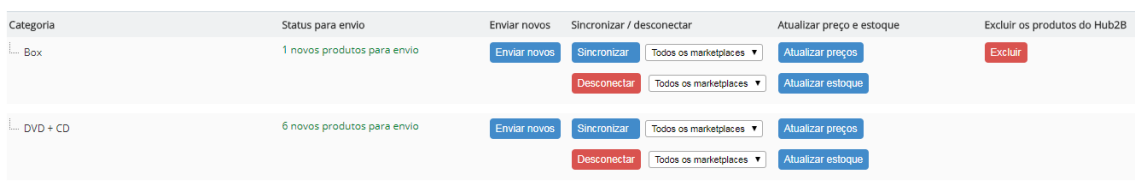

**Status para envio**: Informa quantos produtos estão disponíveis para publicação no Hub2b. **Enviar novos**: Executa o envio dos produtos disponiveis para envio.

**Sincronizar / Desconectar**: Quando os produtos são enviados através da função "enviar novos" os mesmos estarão sendo enviados como DESCONECTADOS. Após o envio clique na função SINCRONIZAR.

Para *DESCONECTAR* um produto anteriormente sincronizado, clique em DESCONECTAR.

**Atualizar preço e estoque**: Utilize essa função para atualizar os produtos quando modificados na loja virtual.

**Excluir**: utilize esta função quando desejar excluir todos os produtos da subcategoria selecionada publicados na Hub2

#### <span id="page-7-0"></span>**Listagem de produtos Hub2b**

Hub2b > Listagem dos produtos Hub2b

Os seguintes relatórios estão disponíveis para consulta:

- Produtos publicados no Hub2B sem estoque na loja
- Produtos publicados no Hub2B
- Produtos não publicados no Hub2B com estoque positivo na loja
- Produtos não publicados no Hub2B com estoque negativo na loja
- Produtos catalogados no Hub2B
- Produtos desconectados no Hub2B
- Produtos pendentes no Hub2B
- Produtos sincronizados no Hub2B
- Produtos com erro no Hub2B

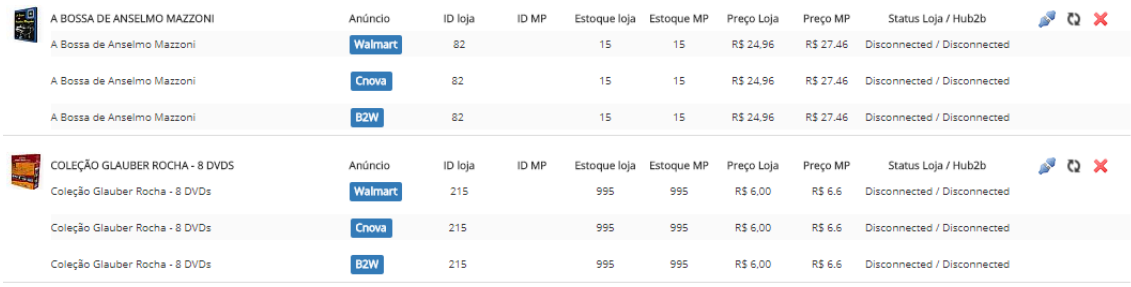

#### Através da listagem solicitada ações individuias para cada produto poderão ser tomadas:

- Esta opção possibilita que você sincronize a versão do produto nos Marketplaces.
- Esta opção possibilita que você desconecte a versão publicada nos Marketplaces.
- () Esta opção permite que você atualize o preço, estoque e demais informações do produto no Hub2b.
- \* Esta opção possibilita que você exclua a versão publicada no Hub2b

## <span id="page-9-0"></span>**VENDAS**

## <span id="page-9-1"></span>**Pedidos Hub2b**

Hub2b > Pedidos Hub2b

Os pedidos realizados nos marketplaces devem ser capturados pelo administrador da loja virtual. Ao acessar este módulo uma consulta será realizada na Hub2b de verificação dos pedidos pendentes de captura.

Para capturar o pedido clique em capturar o pedido. Resultado da ação de captura:

- Importação do pedido para o sistema da loja virtual com o status *Novo Pedido*
- Criação do cadastro do cliente (caso não exista)
- Baixa no estoque da loja virtual dos produtos adquiridos no marketplace (*Nota: Quando um produto é comprado na loja virtual o mesmo tem seu estoque atualizado no Hub2b*)

## <span id="page-9-2"></span>**Atualizar faturamento do pedido**

Vendas > Vendas realizadas

O pedido é atualizado automaticamente da loja para o Hub2b.

Ao informar o número de rastreamento no campo № **de rastreamento do pedido** no Detalhe da Venda a mesma terá seu faturamento atualizado na Hub2b.

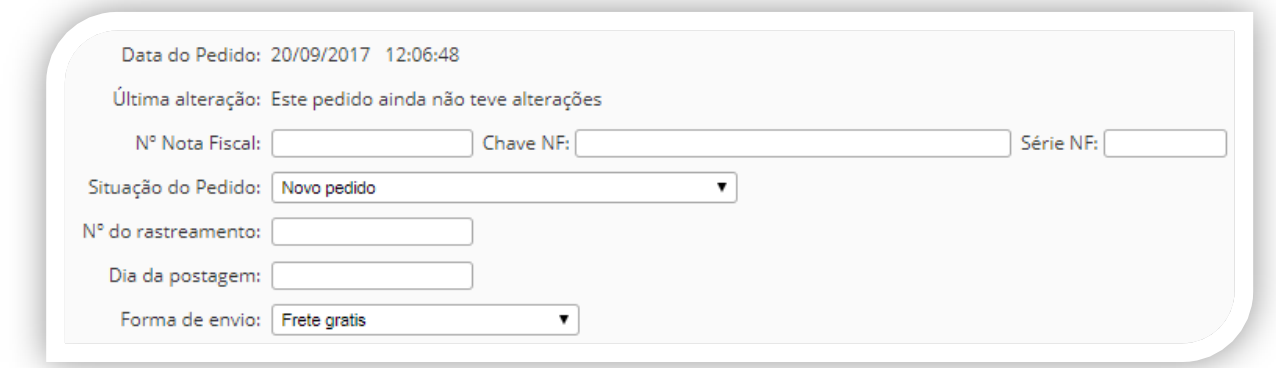

Os campos Número da Nota Fiscal, Chave NF e Série NF não são obrigatórios, mas poderão ser solicitados pelo Marketplace.

## <span id="page-10-0"></span>**NOTAS TECNICAS**

Para cada pedido capturado no Hub2b uma xml da venda igual aos pedidos internos da loja será criada.

Os pedidos capturados no Hub2b são iniciados pelos caracteres HU, exemplo: HU1231231313999